# N8503-43/44/49

#### N8503-43/44/49

- ESMPRO/ServerManager ServerAgent
- Global Array Manager
- Array Recovery Tool
- 自動クリーンアップツール

# **EXPRESSBUILDER**

CD-ROM

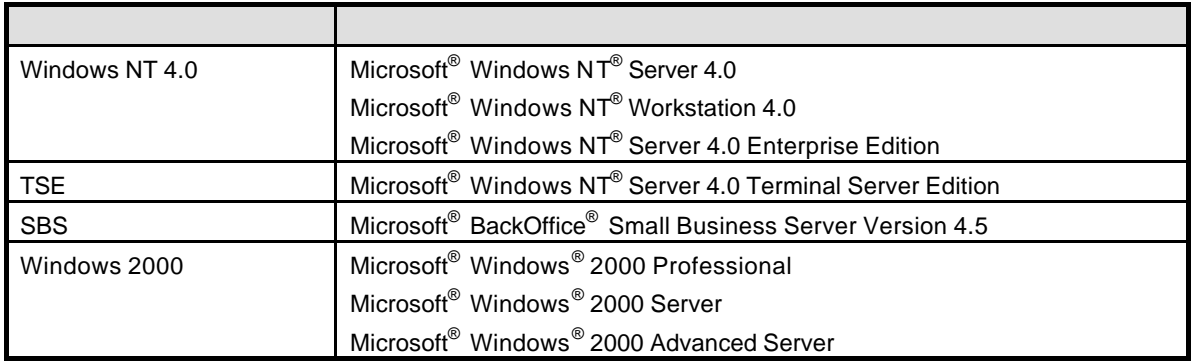

Microsoft Windows NT Windows <br>
Microsoft Corporation

Mylex Mylex Corporation  $ESMPRO^{\circledast}$ EXPRESSBUILDER Adobe Adobe Acrobat Adobe System Incorporated

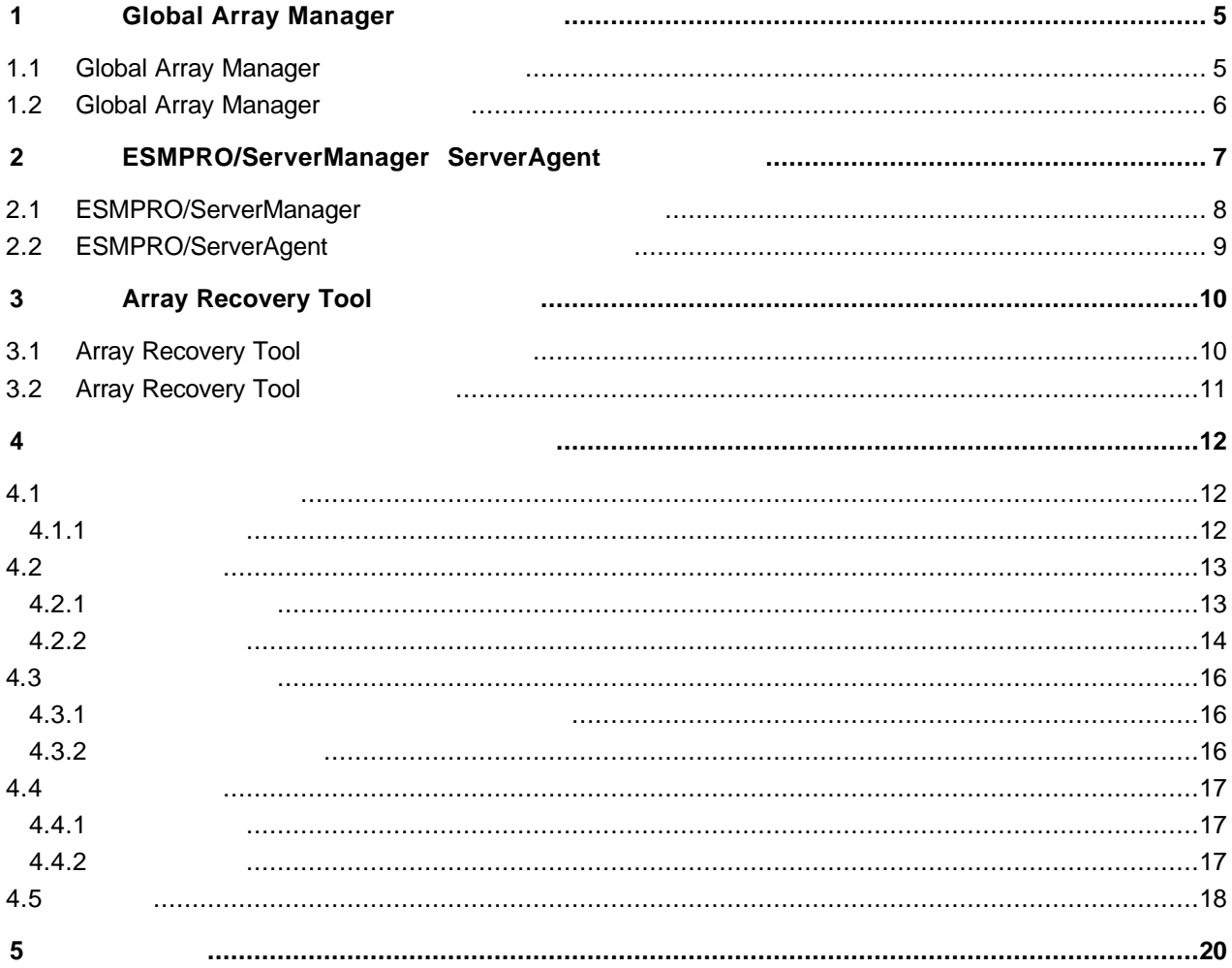

## **1** Global Array Manager

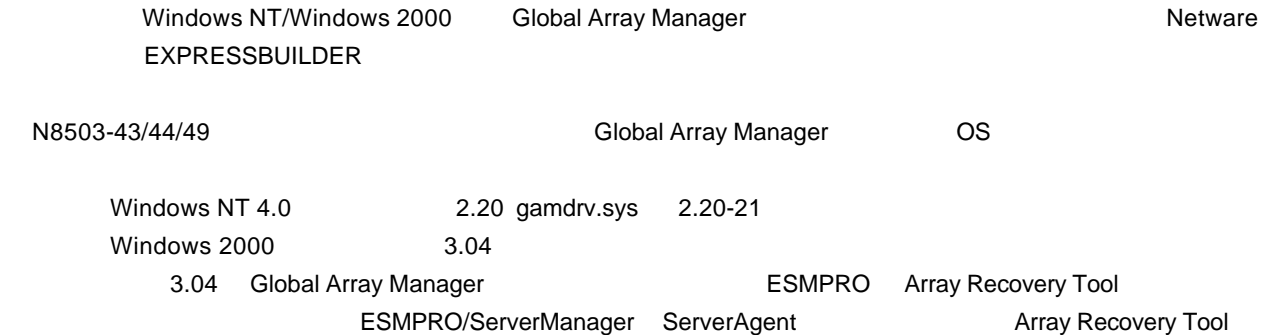

# 1.1 **Global Array Manager**

Slobal Array Manager **Array Manager 2006** 

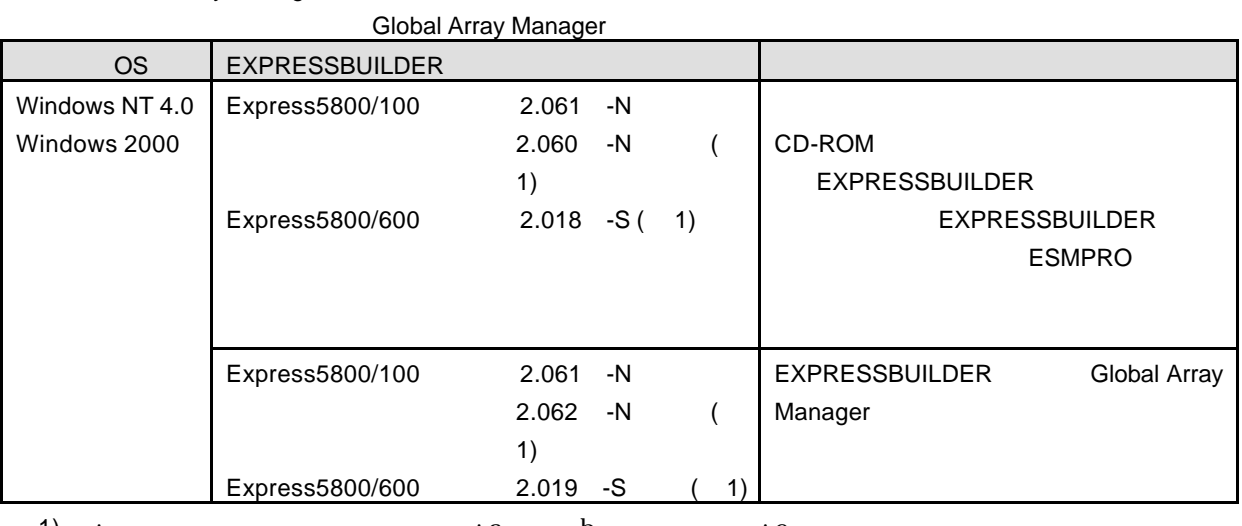

1) :  $\qquad \qquad$  : a  $\qquad \qquad$  b  $\qquad \qquad$  : c

CD-ROM Global Array Manager スクアレイコントローラ 添付 CD-ROM ¥JPN¥DOC にあるオンラインドキュメントGlobal Array Mangaer ユーザーズ EXPRESSBUUILDER Global Array Manager EXPRESSBUILDER

## **1.2 Global Array Manager**

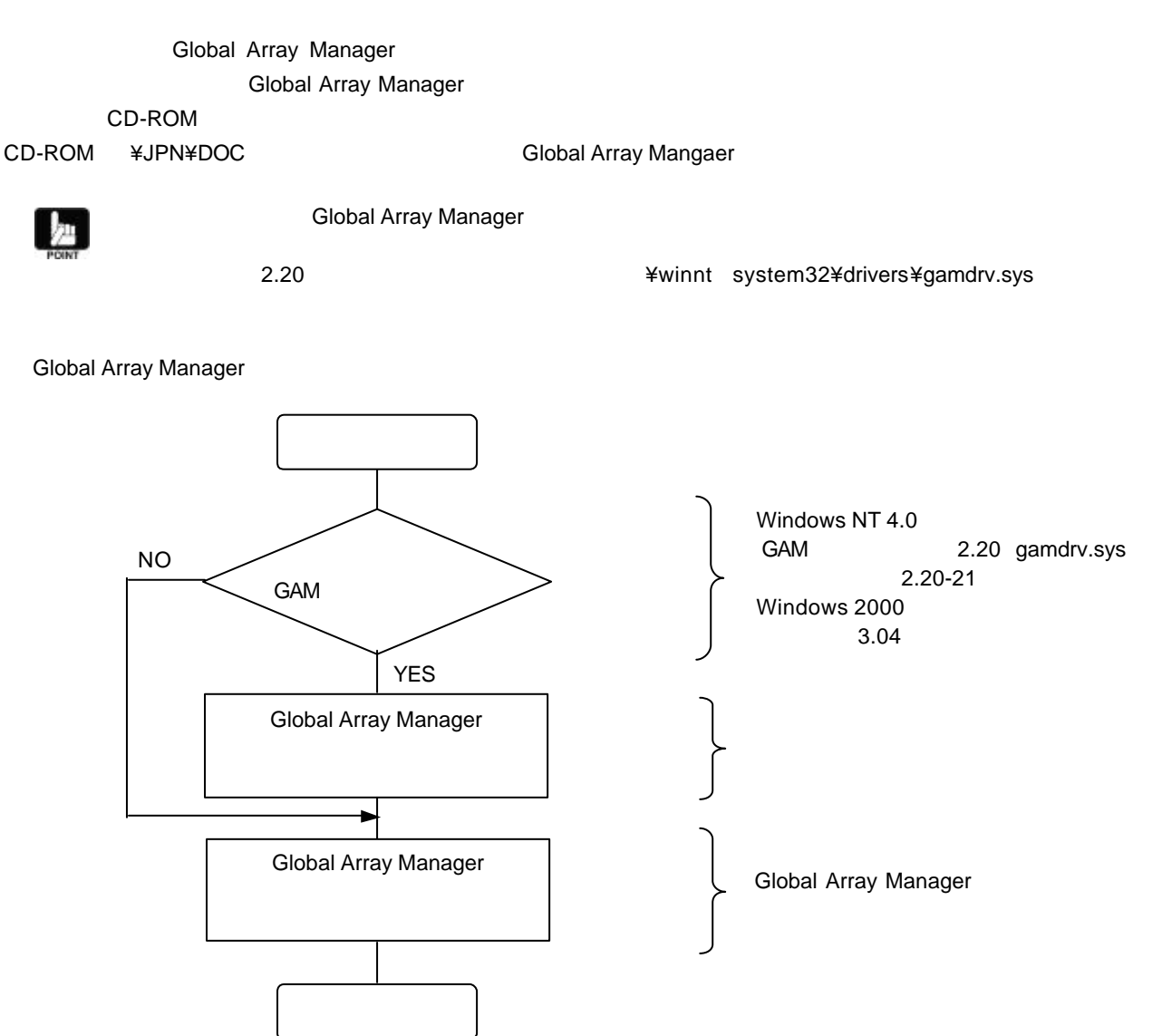

# **2 ESMPRO/ServerManager** ServerAgent

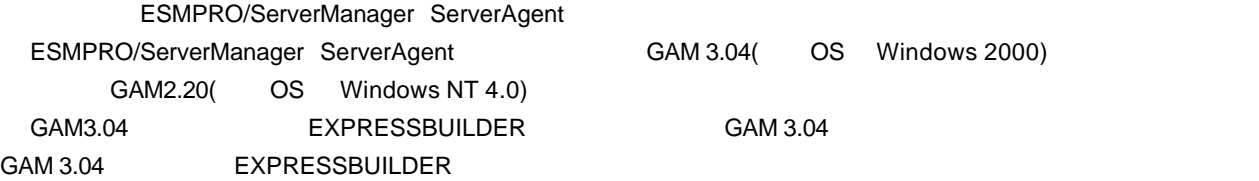

#### **ESMPRO/ServerManager**

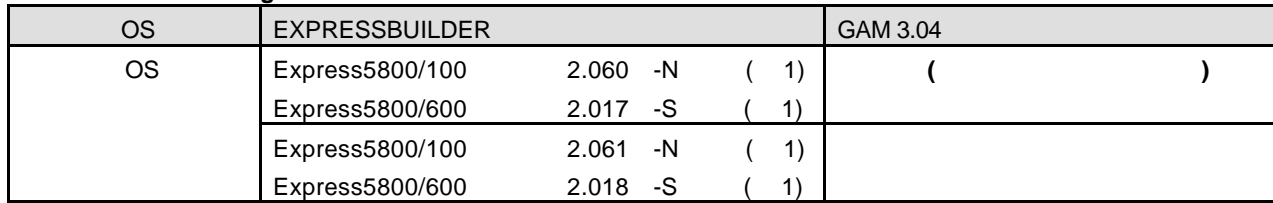

#### **ESMPRO/ServerAgent**

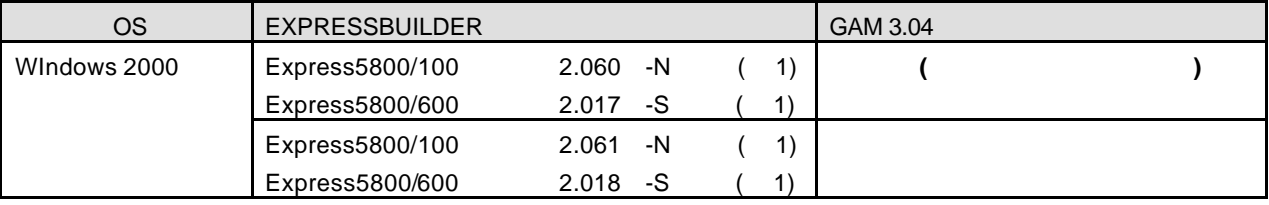

 $1)$  :

# 2.1 **ESMPRO/ServerManager**

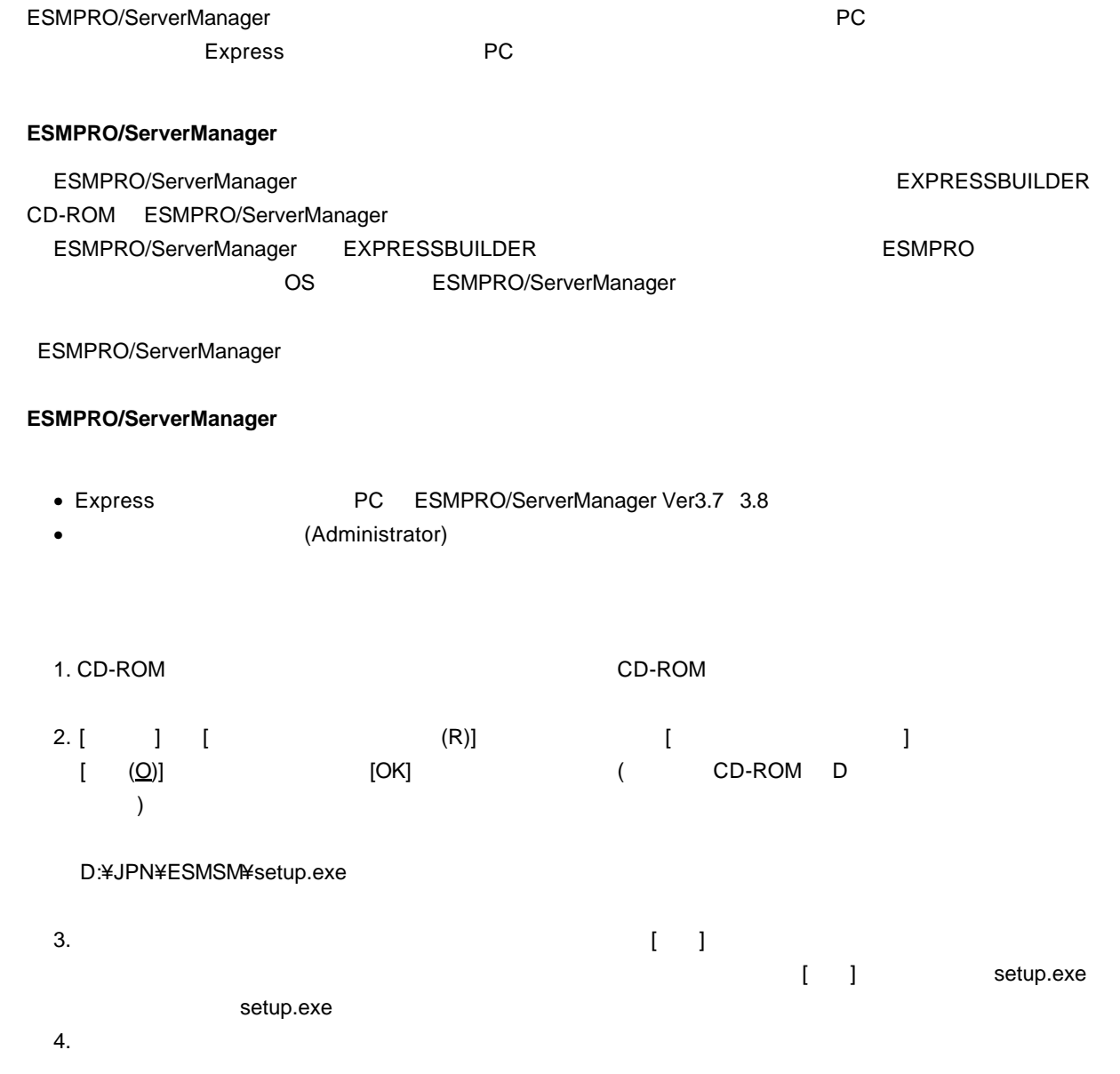

# **2.2 ESMPRO/ServerAgent**

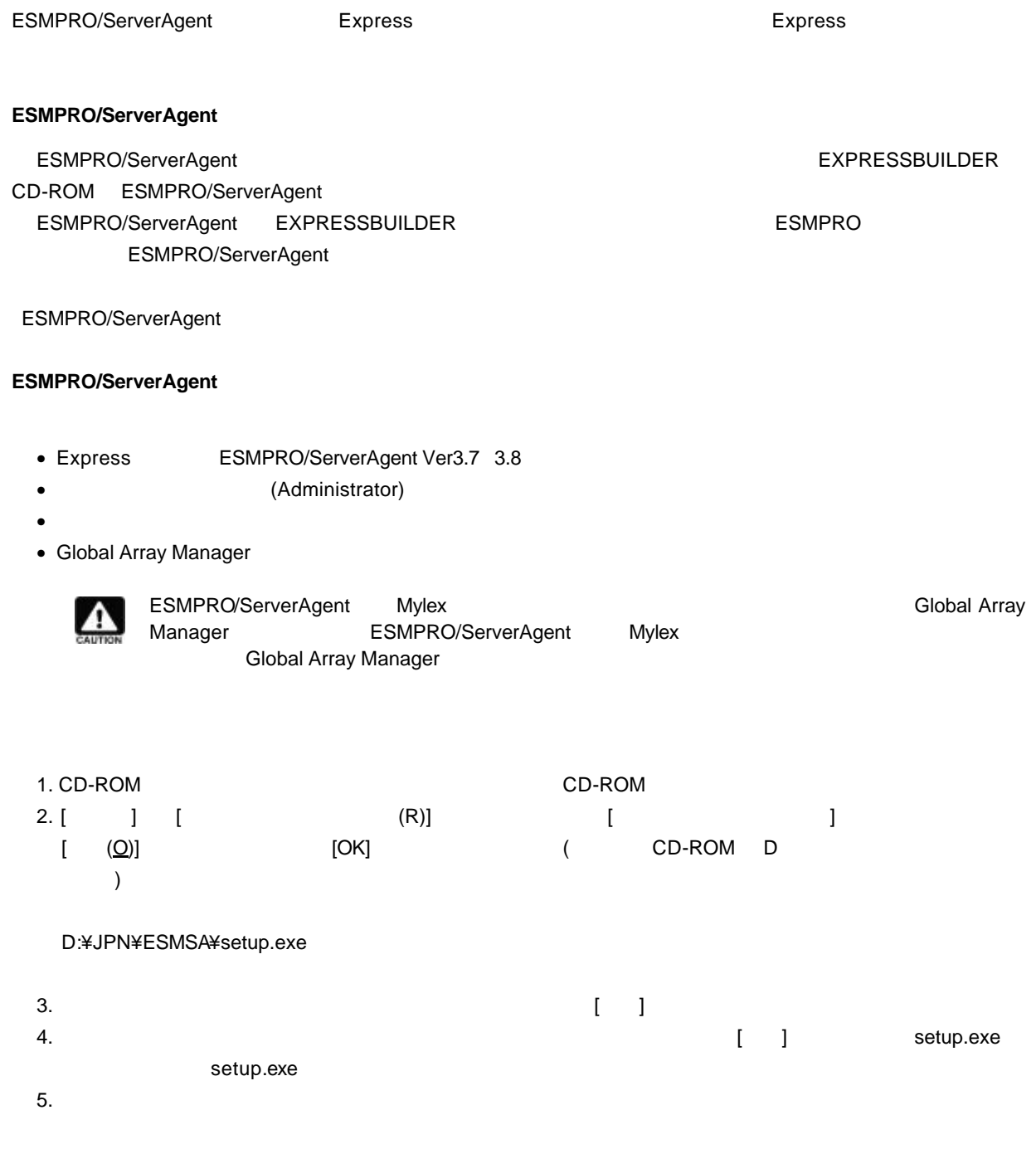

## **3 Array Recovery Tool**

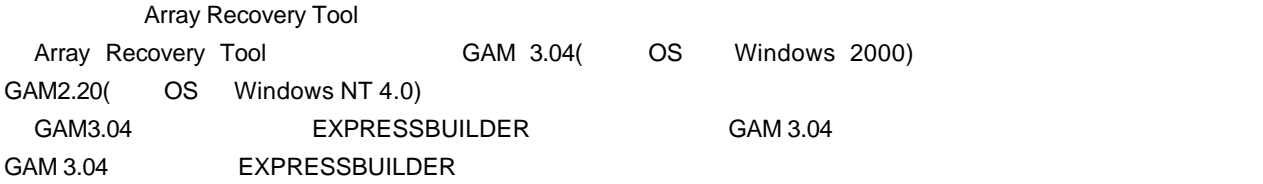

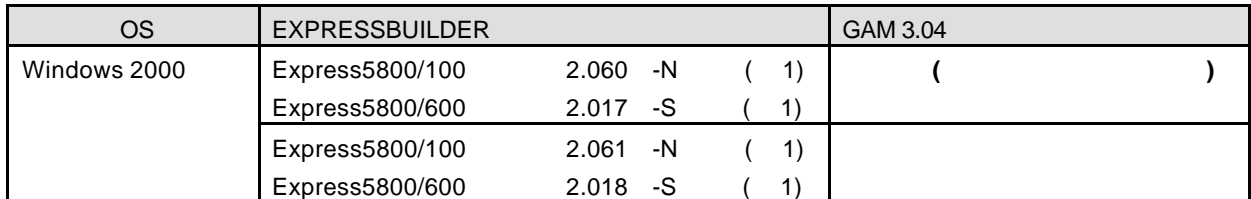

Array Recovery Tool NetWare

## **3.1 Array Recovery Tool**

Array Recovery Tool

- (Administrator)
- $\bullet$
- Global Array Manager
- Express5800/100 EXPRESSBUILDER 2.060 -N ( 1) Express5800/600 EXPRESSBUILDER 2.017 -S( 1) CD-ROM Array Recovery Tool Array Recovery Tool Array Recovery Tool 2008 2009 CAM 3.04 Array Recovery Tool Array Recovery Tool
- etter and Express ESMPRO/ServerAgent Ver3.7 3.8

#### 1) :

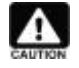

ESMPRO/ServerManager ServerAgent Array Recovery Tool Array Recovery Tool **ESMPRO/ServerAgent** ESMPRO/ServerAgent Array Recovery Tool

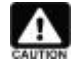

Array Recovery Tool Mylex **Microsoft Array Recovery Tool** Mylex Manager **Manager Global Array Manager** 

# **3.2 Array Recovery Tool**

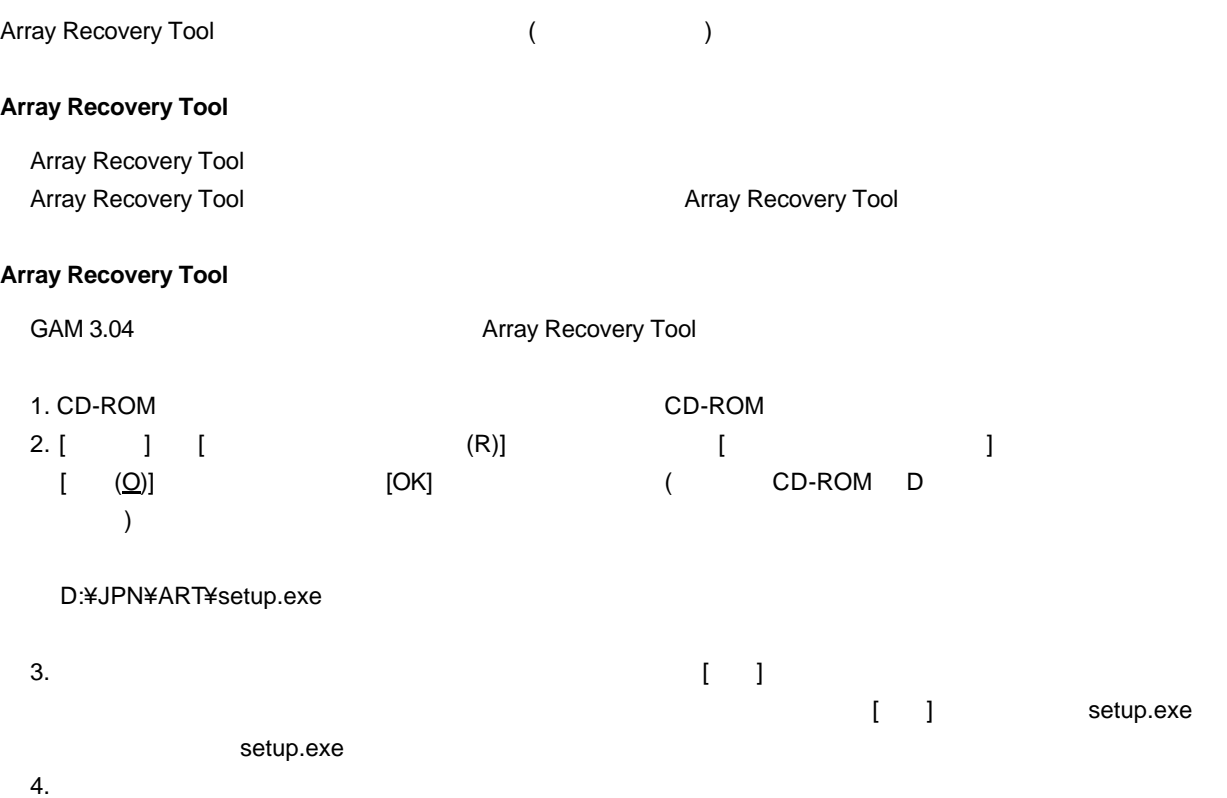

856-840000-126-A

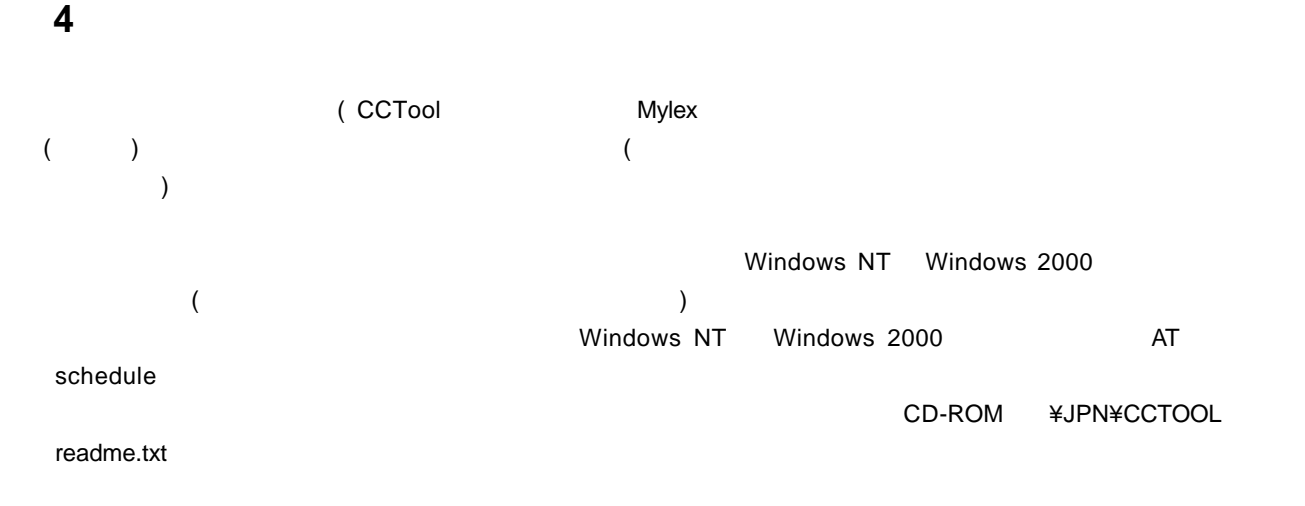

**4.1** インストール

#### EXPRESSBUILDER

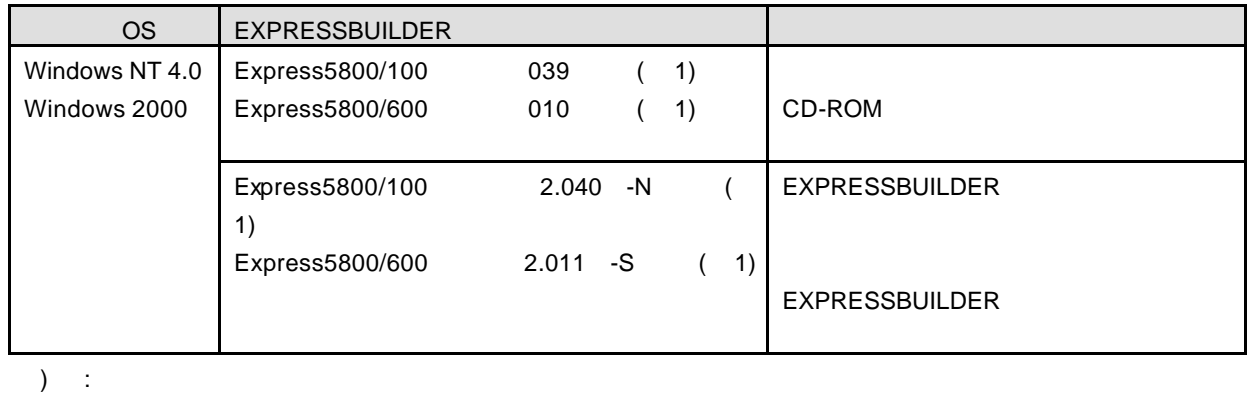

#### **4.1.1** 動作環境

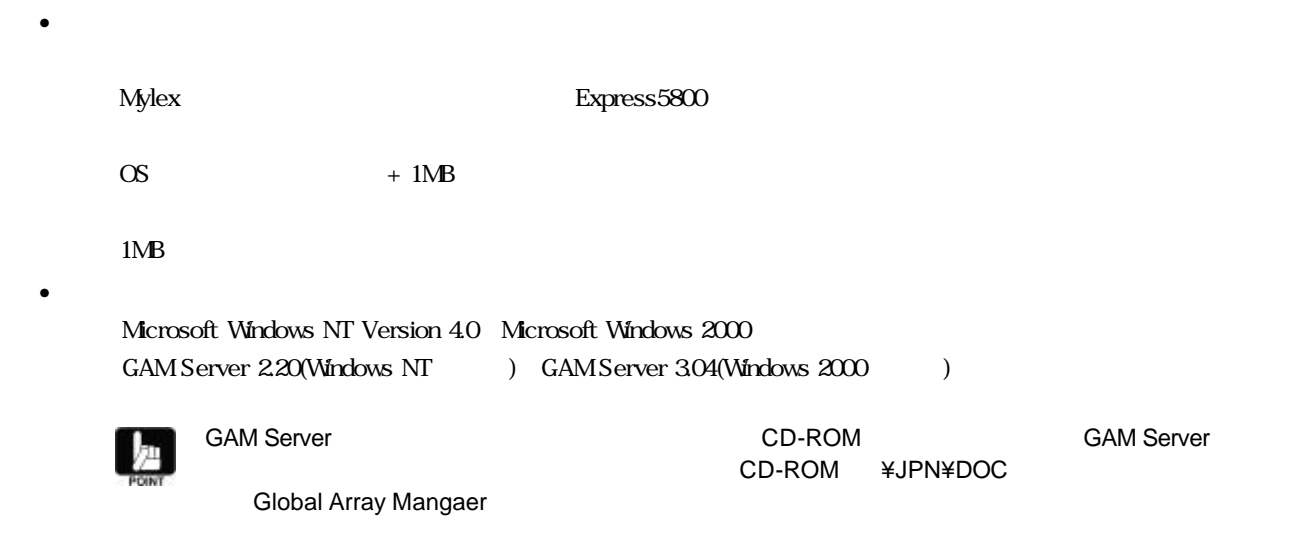

**4.2.1** インストール

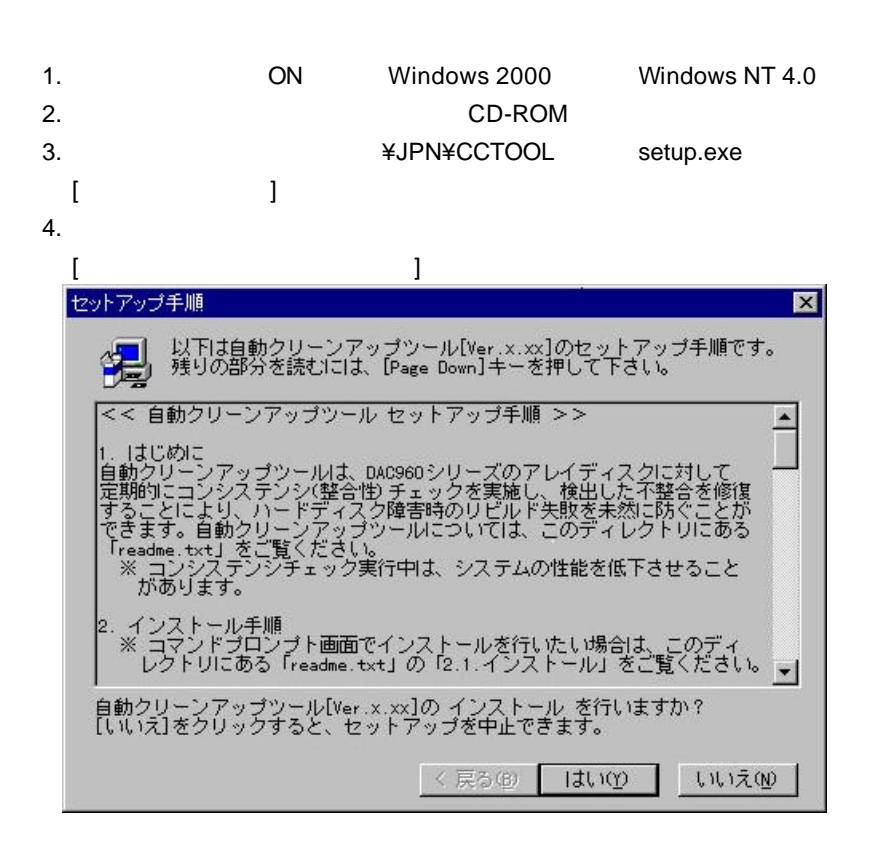

 $\overline{I}$ 

 $5.$  ( ]

セットアップ ダイアログボックス 表示されます インストール ディレクトリ 変更する場合 [参照]ボタン

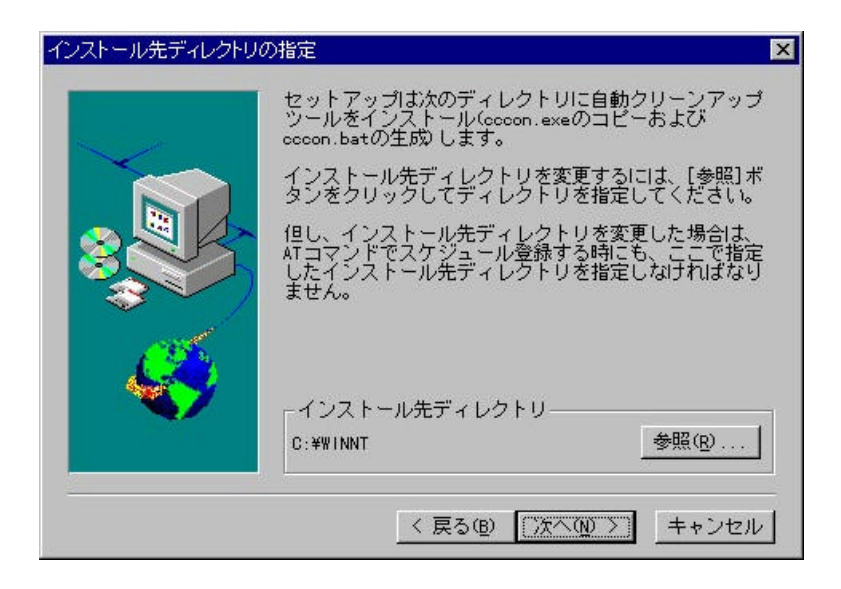

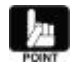

 $\overline{AT}$ 

 $6.$ 

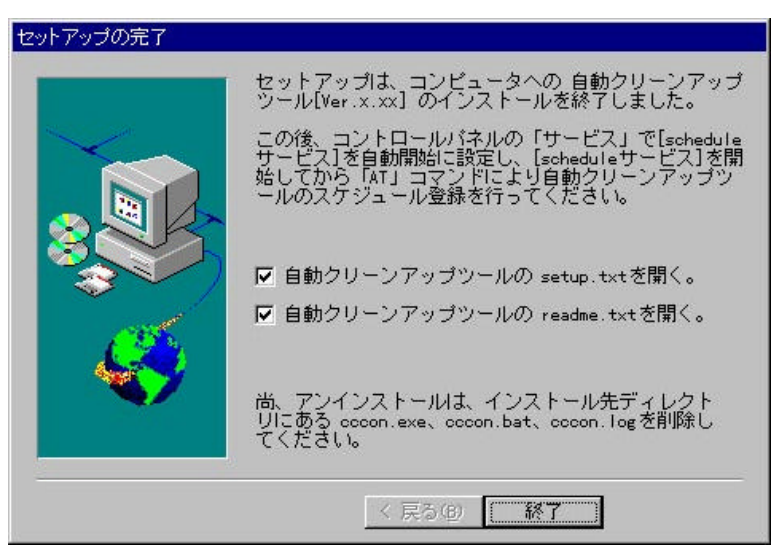

#### **4.2.2** 環境設定

- $\blacksquare$  schedule  $\blacksquare$ • ディスクアレイコントローラやそれに接続するディスク 種類 チェック対象 システムディスク サイズ システム
- コンシステンシチェック実行中 システム 性能 低下させることがあります 業務 影響のないような時間 スケジ • 作成直後 システムディスク イニシャライズ 初期化 完了していないシステムディスクにはコンシステンシチェッ

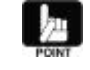

Initialize Logical Drives...

Global Array Manager(GAM) Administration

schedule  $/$ OS  $\overline{O}$  contracts  $\overline{O}$  os  $\overline{O}$ 

Administrators

Windows 2000

Task Scheduler

Windows NT 4.0 **a T** and T **1 1** and T **1** and T **1** and T **1** and T **1** and T **1** and T **1** and T **1** and T **1** and T **1** and T **1** and T **1** and T **1** and T **1** and T **1** and T **1** and T **1** and T **1** and T **1** and T Task Scheduler

Windows NT/Windows 2000 AT

• **• Production**  $\mathbf{r}$ 

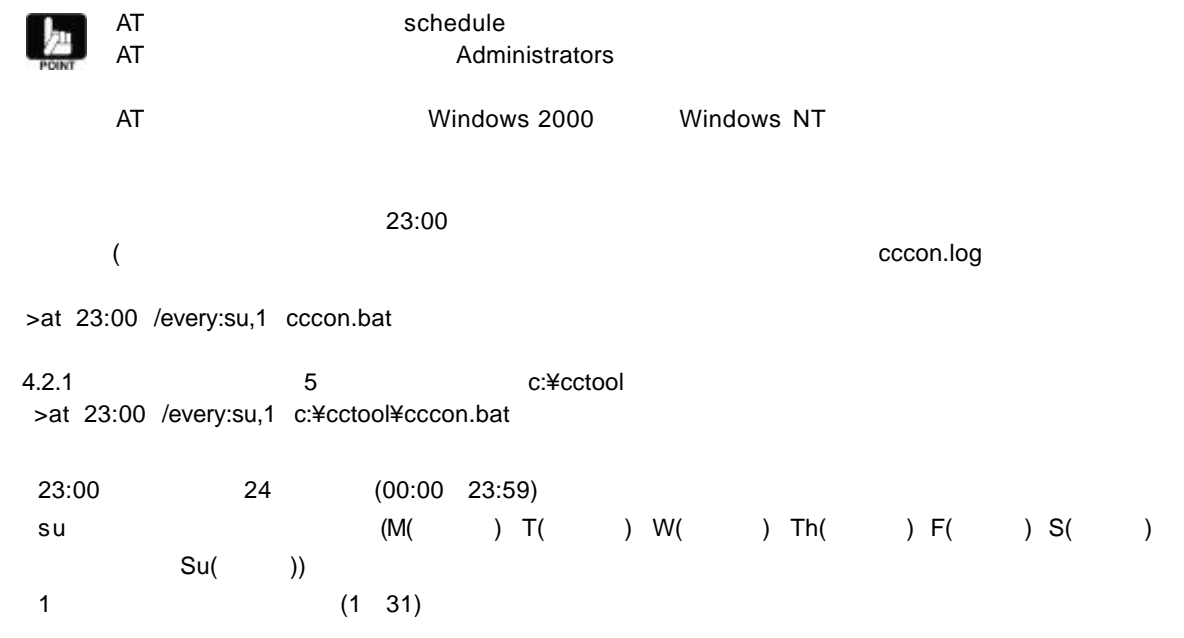

## **4.3** アンインストール

**4.3.1 1** 

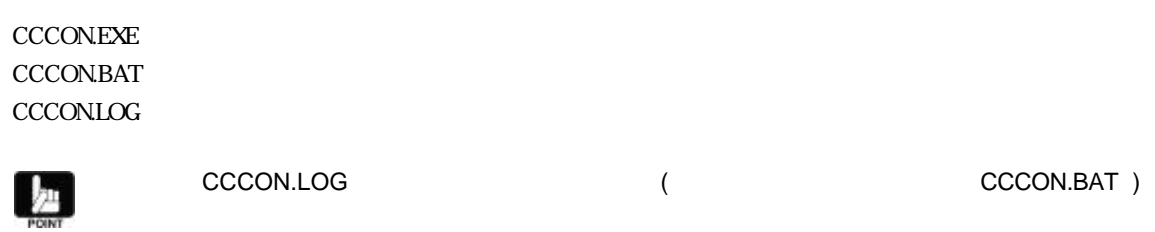

## **4.3.2**

 $\rho_{\rm orb}$  and the contract of the contract of the contract of the schedule term is schedule to the contract of the contract of the contract of the contract of the contract of the contract of the contract of the contract o

## • スケジュール 削除  $\mathsf{AT}$  $($  [ ]) at

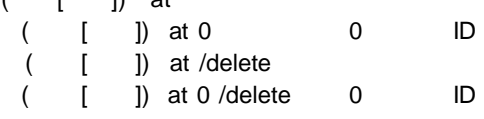

#### • schedule

schedule

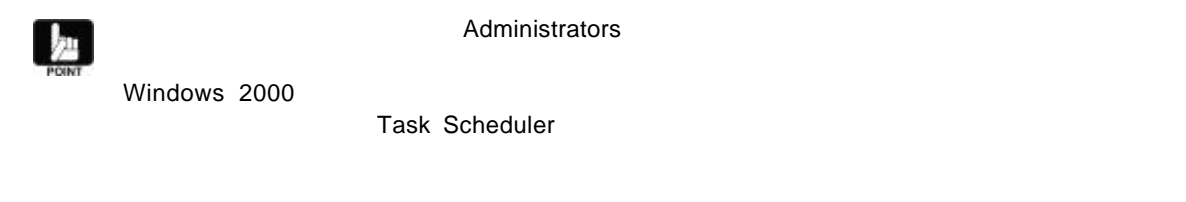

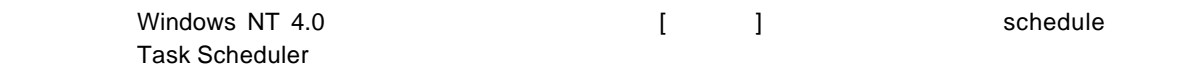

## **4.4** 運用 保守

### **4.4.1** 運用手順

- - schedule schedule
- $\bullet$

#### **4.4.2** 保守手順

- $\bullet$  expression of  $\bullet$ NET TIME ¥¥remote /SET /Y AT ¥¥remote
- **Production International Department**

cccon.log

readme.txt

CD-ROM ¥JPN¥CCTOOL

- 17 -

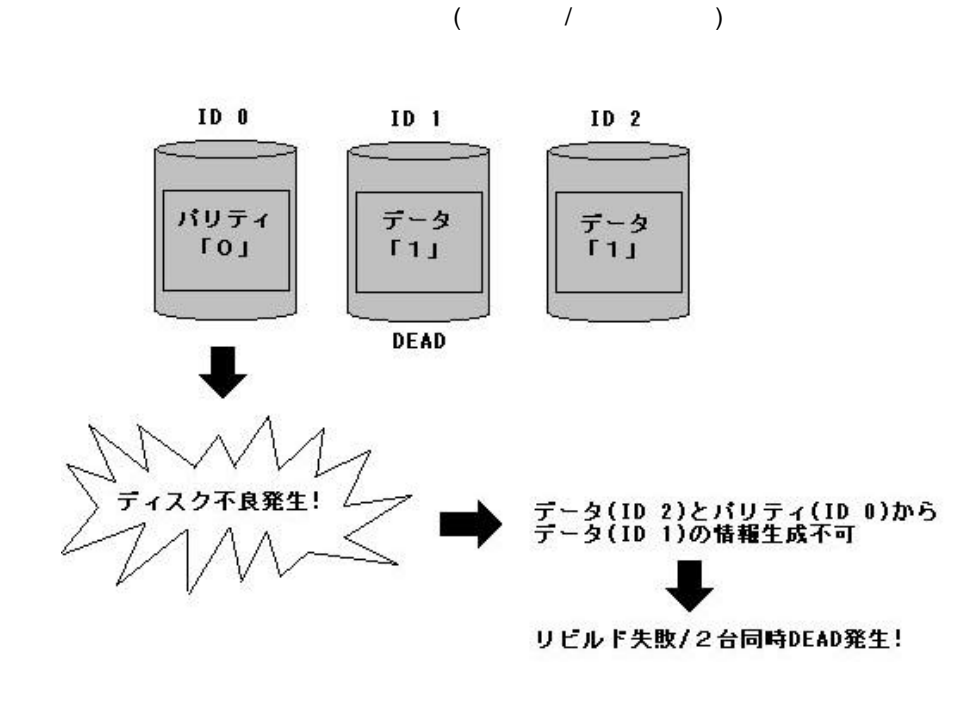

RAID5 では、アクセスは、アクセスは、アクセスは、アクセスは、アクセスは、アクセスは、アクセスは、アクセスは、アクセスは、アクセスは、アクセスは、アクセスは、

• **• Production in the set of the set of the set of the set of the set of the set of the set of the set of the set of the set of the set of the set of the set of the set of the set of the set of the set of the set of the s** 

• リビルド 失敗する要因について

DEAD

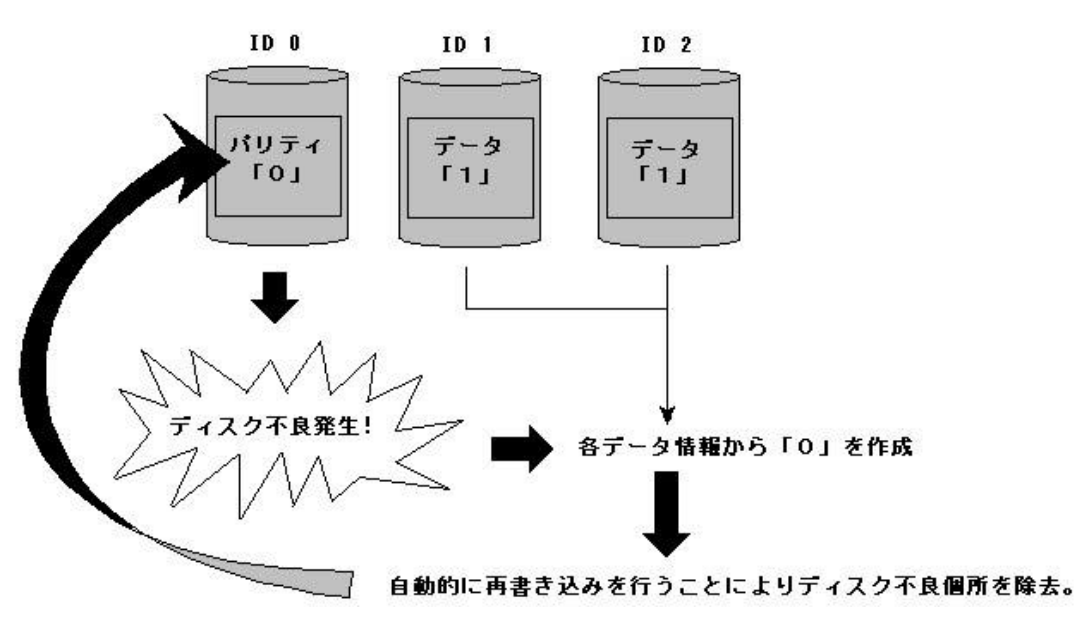

N8503-43/44/49

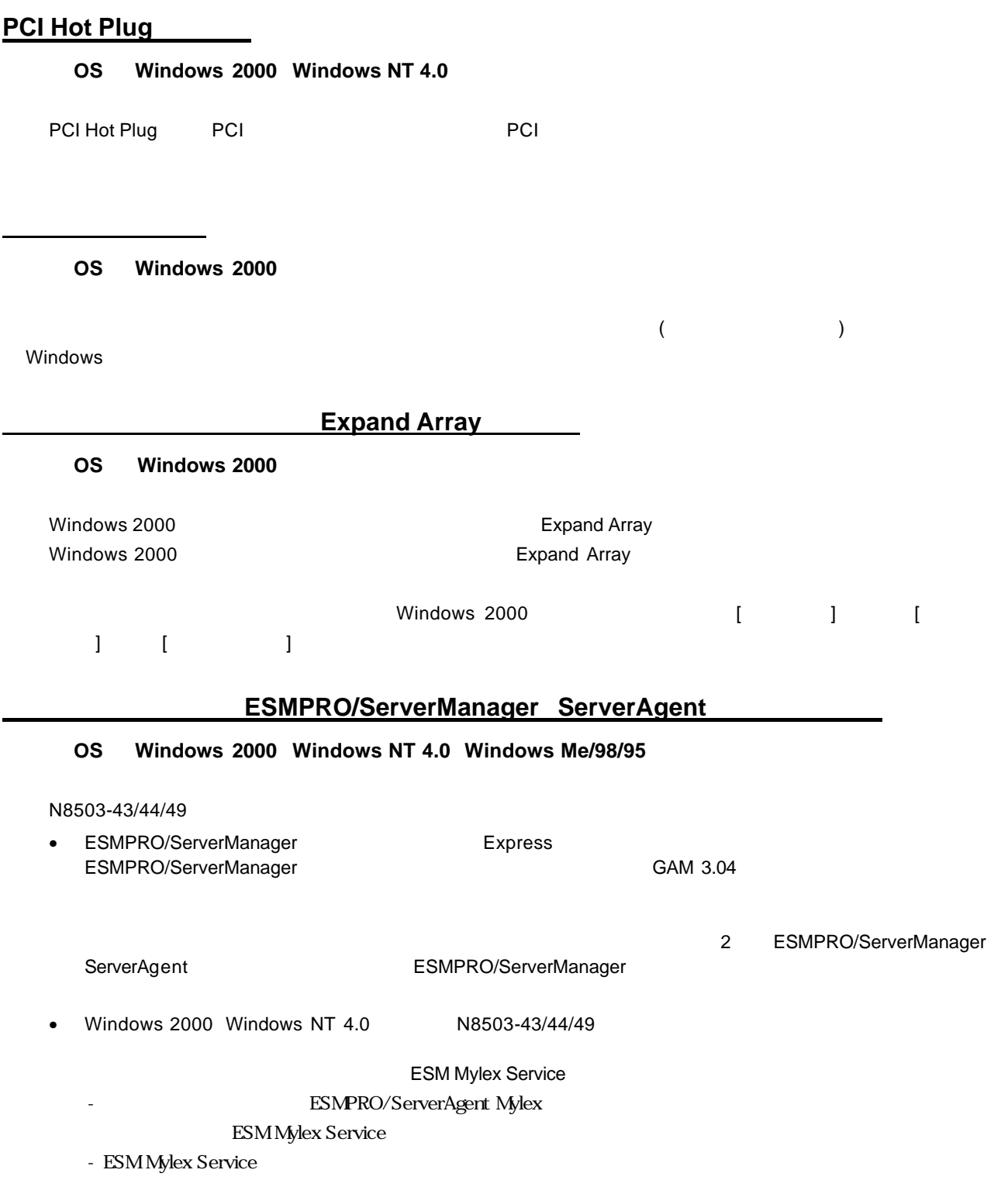